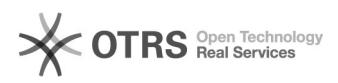

## Preise individuell übergeben und synchronisieren (eBay und sonstige Marktplätze)

29.04.2024 07:40:03

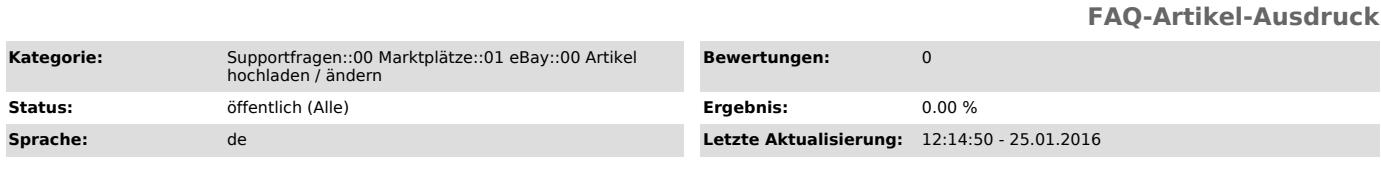

## *Schlüsselwörter*

Preis Preise Abgleich Synchronisation Sync Gruppen Kundengruppen

## *Frage (öffentlich)*

Wie kann ich individuelle Preise zum Marktplatz hochladen und synchronisieren?

## *Lösung (öffentlich)*

Wir empfehlen abweichende Preise in Kombination mit einer Synchronisation folgendermaßen zu hinterlegen: - Hinterlegen Sie in Ihrem Web-Shop eine Kundengruppe z.B. "eBay-Kunden"

- Fügen Sie in Ihrem Web-Shop an den Artikeln in der neuen Kundengruppe die<br>gewünschten Preise ein. Wenn Sie keinen Preis in der neuen Kundengruppe<br>eintragen, wird automatisch der Standard-Preis aus dem Web-Shop verwendet.

- Setzen Sie unter magnalister > eBay > Konfiguration > "Preisoptionen" auf die neue Kundengruppe - in dem Beispiel "eBay-Kunden" und speichern die Konfiguration unten rechts ab.

- Die zusätzlichen Einstellmöglichkeiten für prozentuale oder pauschale Preisauf- oder Abschläge und das Einstellung der Dezimalstellen kann zusätzlich konfiguriert werden und wirkt sich dann entsprechend auf die Kundengruppenpreise aus.